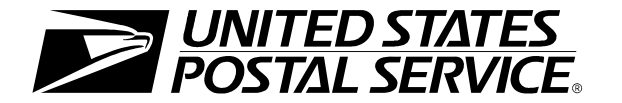

# <span id="page-0-0"></span>**United States Postal Service Web Tool Kit Development Guide**

Fly Like an Eagle.<sup>TM</sup>

# **Development Guide for**

# **Application Programming Interfaces to USPS Web Tools Service**

*Information and Procedures Prior to Use* 

**Document Version 3.1c (02/04/2013)** 

# **To Our Customers**

In the e-mail from the registration process, you received a user ID that will allow you to begin sending calls to the "test server" when you are ready. Any additional documentation or contact with you will be made through the contact person indicated on the registration form.

If you require technical support, contact the USPS Internet Customer Care Center (ICCC). This office is staffed as follows:

- Monday through Friday from 8:00 a.m. to 8:30 p.m. Eastern Time
- Saturdays from 8:00 a.m. to 6:00 p.m. Eastern Time
- Sunday and Postal Holidays Closed except for the following Holidays: Martin Luther King; President's Day; Columbus Day; & Veteran's Day with hours from 9:00 a.m. to 6:00 p.m. ET.

E-mail address: [uspstechsupport@esecurecare.net](mailto:uspstechsupport@esecurecare.net)

Telephone: 1-800-344-7779

## *USPS Customer Commitment*

The United States Postal Service fully understands the importance of providing information and service anytime day or night to your Internet and e-commerce customers. For that reason, the USPS is committed to providing 24 x 7 service from our API servers, 365 days a year.

Thank you for helping the U.S. Postal Service provide new Internet services to our shipping customers.

> Internet Shipping Solutions Team U.S. Postal Service 475 L'Enfant Plaza, SW Washington, DC 20260-2464

## **Trademarks**

Express Mail, First-Class Mail, Standard Post, Priority Mail, and  $\overline{ZIP} + 4$  are registered trademarks of the U.S. Postal Service.

USPS Tracking/Delivery Confirmation, Global Express Guaranteed, GXG, Signature Confirmation, and ZIP Code are trademarks of the U.S. Postal Service.

Microsoft and Word are registered trademarks of Microsoft Corporation.

Adobe Acrobat is a trademark of Adobe Systems Incorporated.

Copyright 2013 United States Postal Service

# **Table of Contents**

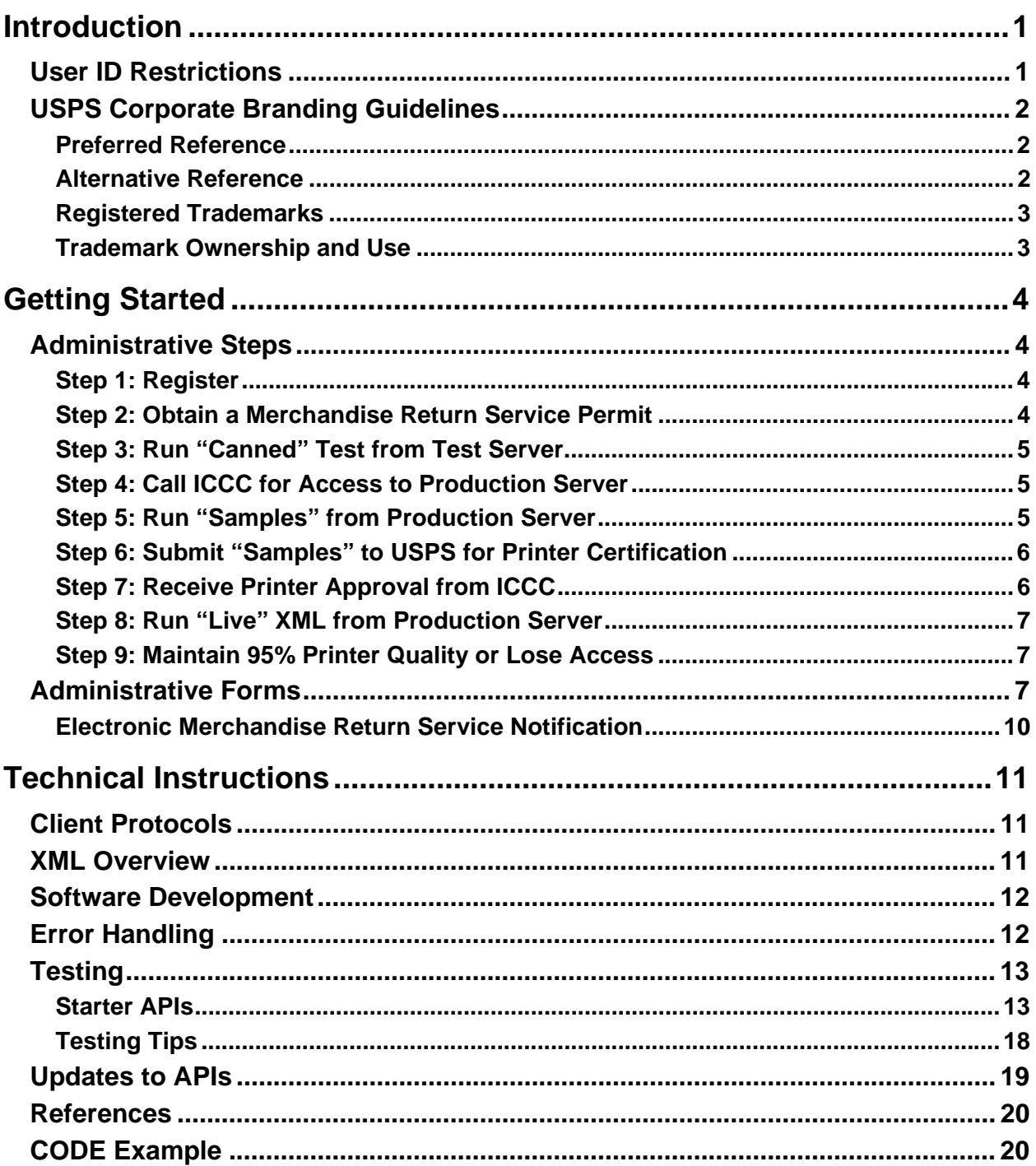

# <span id="page-3-0"></span>**Introduction**

The USPS Web Tool Kit Application Program Interfaces (APIs) allow developers of web-based and shrink-wrapped applications access to the on-line services of the United States Postal Service (USPS). They provide easy access to shipping information and services for your customers. By integrating these APIs into your web site, your customers can utilize the functions provided by the USPS without ever leaving your web site. Once the APIs are integrated into your web site, the USPS Shipping API Server communicates over HTTP using XML (Extensible Markup Language).

#### *Implementing these APIs requires experienced programmers who are familiar with Internet and web site development tools and techniques.*

This document provides guidance and step-by-step instructions for installing the USPS APIs, as well as fulfilling various administrative requirements. The administrative requirements vary between different APIs (e.g., submitting samples of labels for some APIs, signing a licensing agreement for certain software, etc.), and this document provides guidance to navigate through the process for the API you are implementing. *It is imperative that developers read this manual first, as it provides necessary information and procedures prior to use.* 

There is a *Web Tool Kit User's Guide* for each API available at [http://www.usps.com/webtools/.](http://www.usps.com/webtools/) These user guides provide information of the XML transactions to the USPS Shipping API server.

# <span id="page-3-1"></span>*User ID Restrictions*

The user ID that you have received is for you or your company to use in accordance with the Terms and Conditions of Use to which you agreed during the registration process. *This user ID is not to be shared with others outside your organization, nor is it to be packaged, distributed, or sold to any other person or entity.* Please refer to the Terms and Conditions of Use Agreement for additional restrictions on the use of your user ID, as well as this document and the APIs contained herein.

*Warning:* If the U.S. Postal Service discovers use of the same user ID from more than one web site, all users will be subject to immediate loss of access to the USPS server and termination of the licenses granted under the Terms and Conditions of Use.

The documentation and sample code contained in the *Web Tool Kit User Guide* series may be reused and/or distributed to your customers or affiliates to generate awareness, encourage web tool use, or provide ease-of-use. However, it is your responsibility to ensure that your customers do not use your user ID. Direct your users to [www.usps.com/webtools/](http://www.usps.com/webtools/) so that they can register, agree to the Terms and Conditions of Use agreement, and receive their own unique user ID.

*Note to Software Distributors:* The User ID restrictions discussed above are intended for e-tailers that use the USPS Web Tools exclusively within their own web sites. If you plan to distribute software with the USPS Web Tools embedded, you must refer to the "Software Developers' Terms and Conditions of Use" available at <http://www.usps.com/webtools/>.

For more information regarding the USPS Web Tool Kit user ID policy, or for questions regarding the distribution of documentation, send an e-mail to the Internet Customer Care Center (ICCC) at [uspstechsupport@esecurecare.net.](mailto:uspstechsupport@esecurecare.net)

# <span id="page-4-0"></span>*USPS Corporate Branding Guidelines*

The U.S. Postal Service requests that it is referenced and acknowledged as the source of information for all U.S. Postal Service data that has been acquired through the Internet and/or from other sources. However, this is not mandatory. The following guidelines should be followed for those that want to authenticate and/or validate the data displayed from the U.S. Postal Service.

## <span id="page-4-1"></span>**Preferred Reference**

Use one of the following when the USPS is the only referenced source:

"Information provided by [www.usps.com](http://www.usps.com/)"

#### *or*

use the official USPS corporate logo or USPS product-specific logos.

Digital copies of USPS corporate trademarks/logos are available through the U.S. Postal Service, Public Policy and Communications Department, Washington, D.C. You can request the USPS corporate logo and/or product-specific logos by e-mailing [ilogo@email.usps.gov.](mailto:ilogo@email.usps.gov) Requests will be responded to by e-mail within 10 days. We will review your web site, and if appropriate, provide the logo for usage in accordance with these guidelines and the license grant contained in the Terms and Conditions of Use for Internet Shipping Application Program Interfaces (APIs). If your web page is not available over the Internet, please provide a screen shot of the page where the logo will reside.

When requesting  $logo(s)$  you must provide the following information:

- company name
- URL and page where logo will reside
- type of business
- how and where the logo will be used
- contact name
- telephone number
- e-mail address
- desired graphic format, e.g., GIF, TIF, JPEG, etc.
- logo desired:
	- \_\_\_\_USPS Corporate Eagle Logo
	- \_\_\_\_Express Mail
	- Priority Mail
	- other (describe)

#### <span id="page-4-2"></span>**Alternative Reference**

Use one of the following when the USPS is listed with other shipping carriers or web sites:

- United States Postal Service
- U.S. Postal Service
- U.S.P.S. (use period after each initial)

The above alternatives are listed in the order of U.S. Postal Service preference.

## *Examples:*

"U.S. Postal Service delivery standard is two days."

"U.S.P.S. Priority Mail rate is \$3.95."

## <span id="page-5-0"></span>**Registered Trademarks**

The USPS trademarks listed on page i, as well as any logos requested from USPS Public Policy and Communications Department, should not be altered or abbreviated. You can request product-specific logos by e-mailing [ilogo@email.usps.gov.](mailto:ilogo@email.usps.gov?subject=Product%20Specific%20Logos)

## <span id="page-5-1"></span>**Trademark Ownership and Use**

USPS trademarks are trademarks owned solely and exclusively by USPS and may be used only in the form, manner and with appropriate legends prescribed by USPS. All advertising and other uses of USPS trademarks must include a legend indicating that USPS trademarks are the property of USPS and that they are being used under license from USPS, together with any other legends or marking that may be required by law. Nothing contained in this document shall be deemed to convey any title or ownership interest to any user except for the nonexclusive rights granted under the Terms and Conditions of Use for Internet Shipping Application Program Interfaces and this document. All use of USPS Trademarks shall inure to the benefit of USPS.

# <span id="page-6-0"></span>**Getting Started**

# <span id="page-6-1"></span>*Administrative Steps*

For each step described below, it is indicated which of the APIs listed in the *Introduction* section requires the action(s) in the step. Many of the steps apply to all APIs.

## <span id="page-6-2"></span>**Step 1: Register**

# **Applicable APIs: All**

To use the USPS APIs you must be a registered user. If you have not registered, go to <http://www.usps.com/webtools/>and follow the instructions to register for the APIs.

Upon completion the registration process, your user ID and test API server URL will be sent via e-mail to the address specified in the registration. Please refer to the Restrictions on page [1](#page-0-0) for an important notice regarding the use of your user ID.

## <span id="page-6-3"></span>**Step 2: Obtain a Merchandise Return Service Permit**

# **Applicable APIs:**

## **Electronic Merchandise Return Service and Electronic Merchandise Return Service with Delivery Confirmation**

This step is only required if you are implementing the Electronic Merchandise Return (EMRS) Service API (with or without Delivery Confirmation). If you are implementing any other API, skip this step*.* 

A Merchandise Return Service permit is required for Electronic Merchandise Return Service. Merchandise Return Service may be established at any post office in the United States and its territories and possessions, or at any U.S. military post office overseas (APO/FPO). It is not available for any foreign country.

If you do not have a valid Merchandise Return Service permit, you need to submit the following items to the local post office that will be delivering your return merchandise:

- 1. a completed [USPS Form 3615](http://about.usps.com/forms/ps3615.pdf)
- 2. payment for the annual permit fee
- 3. the sample Electronic Merchandise Return Service Notification label provided in the *Administrative Forms* section.

Print the Notification label and submit to your local post office *as is*. Do not alter the image.

**Important:** When printing PDF files with barcodes, be sure that the "Fit to Page" option in the print dialogue box of Adobe Acrobat Reader is unchecked.

## <span id="page-7-0"></span>**Step 3: Run "Canned" Test from Test Server**

# **Applicable APIs: All**

The next step is to test your API interfaces. As a registered API user you have been granted access to the Shipping API test server. *An important note: the test server is set up to only accept a subset of pre-defined XML transactions and return the pre-defined XML responses provided in this document.* 

If you have already successfully tested your API and have access to the production server, skip this step and proceed to *Step 5: Run "Samples" from Production Server*.

For the testing phase, follow the *Technical Instructions* section below.

#### <span id="page-7-1"></span>**Step 4: Call ICCC for Access to Production Server**

## **Applicable APIs: All**

Once you have run your XML test transactions and have confirmed the XML responses, contact the Internet Customer Care Center (ICCC) (e-mail: *uspstechsupport@esecurecare.net*; telephone: 1-800-344-7779 (7:00AM to 11:00PM EST)) and request activation to the Shipping API production server. The ICCC will validate you for production access and will provide the Shipping API production server URL.

Once you have been validated by the ICCC, you will be able to connect to the Shipping API production server. Unlike the test server, the production server will accept live data. Note that once you have access to the production server you may still test against the test server.

## <span id="page-7-2"></span>**Step 5: Run "Samples" from Production Server**

## **Applicable APIs:**

# **Delivery Confirmation, Signature Confirmation and Electronic Merchandise Return Service with Delivery Confirmation**

If your labels have already been approved by the USPS National Customer Support Center (NCSC), you are ready to begin sending "live" requests. If so, skip this step and proceed to *Step 8: Run "Live" XML from Production Server.* If you are implementing any API other than Delivery Confirmation, skip to *Step 8: Run "Live" XML from Production Server.*

Implementing the Delivery Confirmation, Signature Confirmation, and Electronic Merchandise Return Service with Delivery Confirmation APIs requires this additional interim step. At this stage of the process, you are only authorized to send the "Sample" data (provided in the

*"Sample" Request* section in the *Web Tool Kit User's Guide* for the API you are installing) to the production server. You must have samples of the labels produced *on your printer* certified before being able to use the API in full production mode. This is to demonstrate that your printer is capable of printing legible barcodes that are readable by USPS scanning equipment.

Questions about the label printer certification process may be directed to NCSC support staff at (800) 279-2651. Be sure to mention that you are a Web Tool Kit API customer.

## <span id="page-8-0"></span>**Step 6: Submit "Samples" to USPS for Printer Certification**

# **Applicable API:**

## **Delivery Confirmation**, **Signature Confirmation, Electronic Merchandise Return Service with Delivery Confirmation, All Global Labels**

Implementing the Delivery Confirmation and Electronic Merchandise Return Service with Delivery Confirmation APIs requires this additional interim step. To complete the certification process for your barcoded labels, take the following steps:

- 1. Send the "*Sample*" XML request provided in the *Web Tool Kit User's Guide* for the API you are installing to the Shipping API production server. Be sure to input your own "live" data in the request. The output returned to you will be a sample label for certification purposes. Repeat this 10 times with different sample data each time. You must have 10 different "*Sample*" labels with 10 different barcodes and PIC numbers.
- 2. Print the ten "*Sample*" labels with barcode and PIC numbers returned to you.
- 3. Complete the USPS API Printer Certification Submission form in the *Administrative Forms* section and mail, along with the ten barcoded labels, to:

National Customer Support Center Attn: Barcode Certification - Web Tools (API) United States Postal Service 225 N Humphreys Blvd Ste 501 Memphis, TN 38188-1001

You can either print the form from this PDF file and fill out with a pen, or copy the form to a Microsoft Word file and fill out electronically before printing and signing.

## <span id="page-8-1"></span>**Step 7: Receive Printer Approval from ICCC**

# **Applicable APIs:**

## **Delivery Confirmation, Signature Confirmation, and Electronic Merchandise Return Service with Delivery Confirmation**

Implementing the Delivery Confirmation and Electronic Merchandise Return Service with Delivery Confirmation APIs requires this additional interim step. The NCSC will review your labels within two business days. If the labels fail the certification test, the NCSC will contact the person listed on the submission form directly. If the labels pass, you will be notified by the Internet Customer Care Center and you will be able to send XML transactions using your "live" data and receive "live" responses.

Once you are approved to generate "live" labels from the production server, and you need to print additional test labels for any reason, be sure to use the "*Sample*" XML request. Otherwise, the USPS will send a manifest of the PIC numbers issued to the USPS Postal Tracking System and will be looking for the Delivery Confirmation labels to scan.

## <span id="page-9-0"></span>**Step 8: Run "Live" XML from Production Server**

# **Applicable APIs: All**

At this point, you have completed all testing and are now ready to send "live" data to the production server and begin full API service. The Web Tool Kit User's Guide for the API you are using has XML schema information.

## <span id="page-9-1"></span>**Step 9: Maintain 95% Printer Quality or Lose Access**

# **Applicable APIs:**

## **Delivery Confirmation and Electronic Merchandise Return Service with Delivery Confirmation**

Barcodes that cannot be scanned have to be entered manually by the USPS. Delivery Confirmation users are responsible for maintaining a quality level of 95% for scannable barcodes. *If you act as a third party and provide Delivery Confirmation or Signature Confirmation to others, then you are also responsible for your customers to maintain 95% readability*. However, your end-users need not certify their printer. It is your responsibility to make certain that they print legible barcodes and maintain 95% readability.

In the event that barcode print quality falls below the 95% quality threshold, the USPS will contact the e-tailer and an effort will be made to resolve the problem. The user is given 30 days to correct the problem, after which access to the Shipping API server will be suspended pending resolution. Third-party web sites that provide labels to end-users will need to maintain files (records) of the PICs generated and sent to each customer so that they can identify customers who do not comply with the 95% quality control requirements.

# <span id="page-9-2"></span>*Administrative Forms*

The following forms are provided in this section:

**1. Licensing Agreement for the API Connector Code** 

Print the Licensing Agreement and fax the completed agreement to the USPS Internet Customer Care Center at 1-800-210-9512. Please e-mail a confirmation of your fax to [uspstechsupport@esecurecare.net](mailto:uspstechsupport@esecurecare.net).

## **2. USPS API Printer Certification Submission Form**

Print and complete the Printer Certification Submission form and mail, along with the ten barcoded labels, to:

National Customer Support Center Attn: Barcode Certification - Web Tools (API) United States Postal Service 225 N Humphreys Blvd Ste 501 Memphis, TN 38188-1001

You can either print the form from this PDF file and fill out with a pen, or copy the form to a Microsoft Word file and fill out electronically before printing and signing.

## **3. Electronic Merchandise Return Service Notification Label**

Print the Notification label and submit to your local post office *as is*. Do not alter the image. There is nothing to fill out or complete.

**Important:** When printing PDF files with barcodes, be sure that the "Fit to Page" option in the print dialogue box of Adobe Acrobat Reader is unchecked.

# **Delivery Confirmation and Signature Confirmation API**

## *Submission of Customer Printed Labels for Printer Certification*

#### *Ten labels must be submitted for each printer you are certifying.*

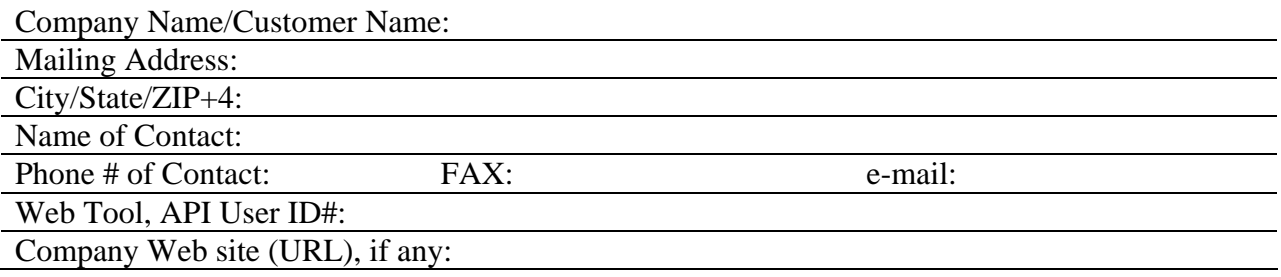

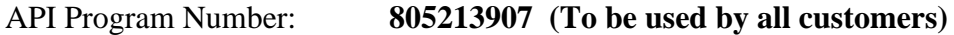

#### *Instructions:*

With this form, submit **10** labels from each printer used to print *Delivery Confirmation* or Signature Confirmation labels with barcodes. List the printers below with their brand names and model numbers. If certifying more than one printer, write the *printer number* on the first label (or attach a note) associated with the list below.

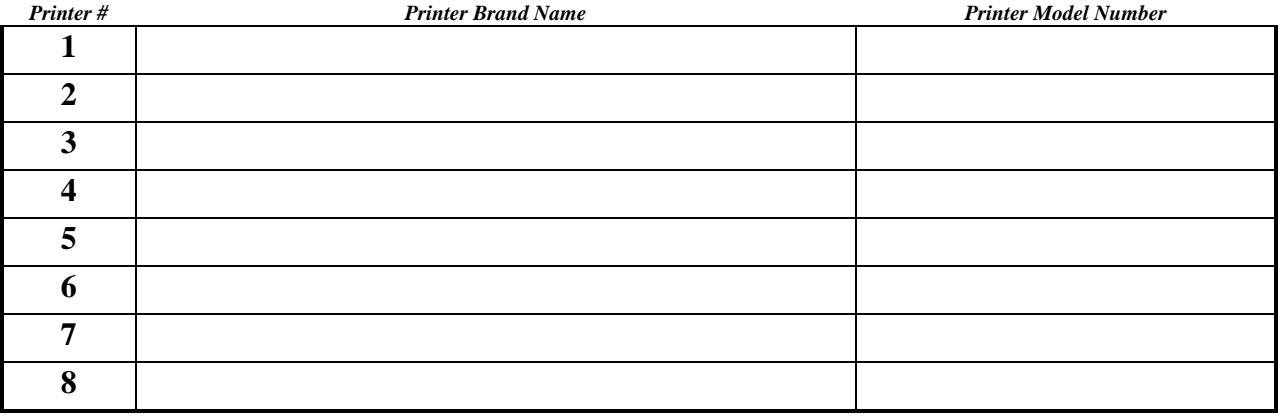

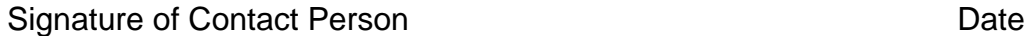

## **Instructions for National Customer Support Center:**

**Upon approval, notify the Internet Customer Care Center at (800) 344-7779 and provide customer's API User ID#.**

## <span id="page-12-0"></span>**Electronic Merchandise Return Service Notification**

#### **Attention: Postmaster/Mailing Requirements**

The holder of this sample Merchandise Return Service label will be using the USPS Internet Shipping Application Program Interface (API) program to prepare and generate Merchandise Return Service labels. Please provide a Merchandise Return Service Permit as per DMM 507.11.0. If you need additional information regarding this program, contact the USPS Internet Customer Care Center at 1-800-344-7779.

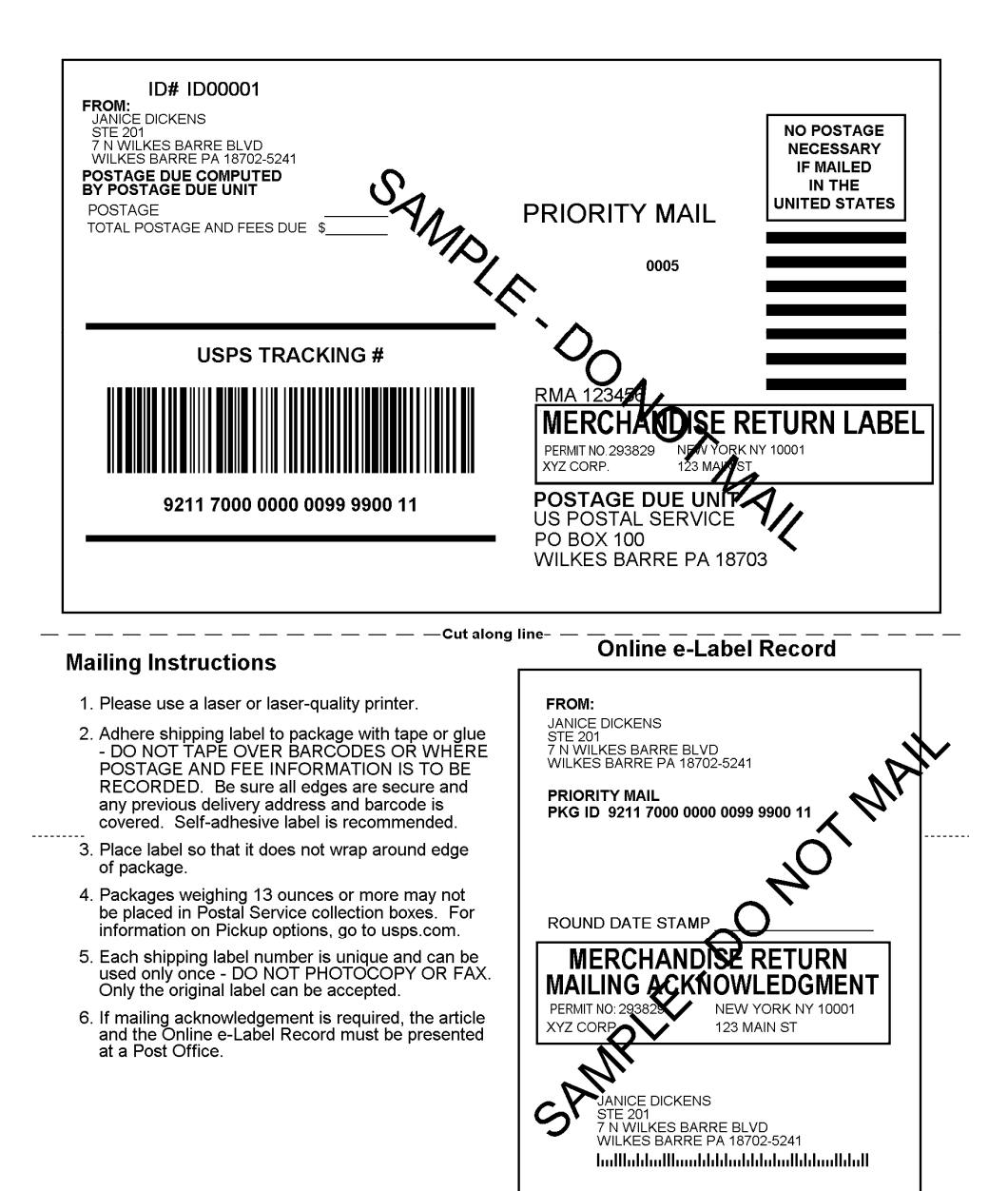

(The above image is not to scale.)

# <span id="page-13-0"></span>**Technical Instructions**

# <span id="page-13-1"></span>*Client Protocols*

HTTP/HTTPS protocols are used for exchange of data. This is to facility passage through corporate firewalls and inclusion of multiple technologies for implementation. The simple example of this is a URL in a standard browser of the form:

```
http://production.shippingapis.com/ShippingAPI.dll? 
API=APINAME&XML=<APINAMEREQUEST USERNAME='your account'> 
<tag>data</tag><tag1>data</tag1></APINAMEREQUEST>
```
At the other extreme, coding to utilize TCP/IP sockets will also provide the basis for a solution though it should be considered only for extreme processing conditions.

In the middle of the technology curves are the Java objects and Microsoft ActiveX objects that are documented and robust enough for production use. For java, please reference the Apache Jakarta Project at [http://jakarta.apache.org/.](http://jakarta.apache.org/) For Microsoft, reference material can be located on MSDN at<http://msdn.microsoft.com/>. Search for Windows HTTP Services to locate the WinHTTP reference.

Certain APIs have Personally Identifiable Information (PII) that requires the use of secure HTTP connections under USPS policies. Any API that has a TO: /FROM: address with package information is classified as a PII policy API. Requests for these APIs are sent to a secure server group using a URL of the form:

```
https://secure.shippingaps.com/ShippingAPI.dll? 
API=APINAME&XML=<APINAMERequest USERNAME='your account'> 
<tag>data here</tag><tag1>data</tag1></APINAMERequest>
```
## <span id="page-13-2"></span>*XML Overview*

The exchanges presented in this document are presented in XML, since that is how the actual data will be structured and transmitted, and it is also a convenient method to document this interface. XML uses a hierarchical (tree) element structure. Each element consists of a start tag of the form <Name>, and an end tag of the form </Name>, between which can be data and other elements.  $\langle N_{\text{same}} \rangle$  is shorthand for  $\langle N_{\text{name}} \rangle$ ,  $\langle N_{\text{name}} \rangle$ , an element with no data. Attributes such as USERID can be included in the start tag. *All data and attribute values in this document are for illustration purposes and are to be replaced by the actual values.* Developers must use the order and case for tag names of the sample code contained in this document. However, the tabs and carriage returns in the XML structures are for readability only; there is no need for white space in the actual transmissions.

The XML API offers an interface that enables both request(s) and responses to be fully structured. As shown in the following example, XML's set of self-defining tags allows multiple packages to be tracked with a single request. The ID field is used to match a particular entity in the request with the corresponding entity in the response.

For the latest information on XML from Microsoft and other leading vendors, browse:

- http://www.w3.org/XML
- http://www.xml.com

## <span id="page-14-0"></span>*Software Development*

An API request is the start of a transaction that concludes when the response is returned. Every request is stateless and no cookies or URL rewrites are used during the exchange. The easiest model to describe is that a request behaves like an HTML page with a <FORM> submission. An example of this looks as such:

```
<HTML> 
<HEAD></HEAD> 
<BODY> 
<FORM method="POST" NAME="MYFORM" 
ACTION="http://uspsshippinagonlineserver/receiver.dll"> 
<INPUT TYPE="TEXT" NAME="API" SIZE="25"> 
<INPUT TYPE="TEXT" NAME="XML" SIZE="8000"> 
<INPUT TYPE="SUBMIT" NAME="GO" VALUE="GO"> 
</FORM> 
</BODY> 
</HTML>
```
The web servers will accept either GET or POST http requests.

The return content is XML structured data Refer to the Apache XML web site at <http://xml.apache.org/>for further information on character encodings and characteristics. A return will have this form (formatted for readability):

```
<?XML version="1.0" ?> 
<APINAMEResponse> 
<tag>return data</tag><tag1>additional</tag1> 
</APINAMEResponse>
```
All request and response tags are case sensitive and misspelled tags will generate errors. In addition, order is important because of the coordination of some requests require specific tags in a specific order.

Label requests return the label in the requested format encoded as base64 text within the XML. Microsoft XML Core Services can be used to decode the text stream into a binary representation of the requested image. Currently decoding will generate a TIFF (Tagged Information File Format with CCITT group4 compression) or a PDF ([http://www.adobe.com/\)](http://www.adobe.com/).

## <span id="page-14-1"></span>*Error Handling*

When an error condition exists, a specific XML return is generated. The following example shows the tags that are returned:

```
\langle?xml version="1.0"?>
<Error> 
  <Number>-2147217951</Number> 
  <Source>EMI_Respond :EMI:clsEMI.ValidateParameters:
```
 clsEMI.ProcessRequest;SOLServerIntl.EMI\_Respond</Source> <Description>Missing value for To Phone number.</Description> <HelpFile></HelpFile> <HelpContext>1000440</HelpContext> </Error>

For APIs that can handle multiple transactions, the error conditions for requests for multiple responses to be returned together are handled at the response level. For example: a request for rates for two packages. If the addresses are non-existent, an "Error document" is returned to the user. On the other hand, if the address for the first package is acceptable but not the second, the response document contains the information for the first address, but under the XML tag for the second address there is an error tag.

Errors that are further down in the hierarchy also follow the above format.

There is not a compendium of error messages or states that is available. The <Description> tag has the identified problem and should be used to diagnosis the situation. Problems can arise even after thoroughly testing an application because of changes to USPS rates, policies or procedures may be implemented periodically may generate errors that didn't occur previously. **If a request to the ICCC is made for help with diagnosing a problem please have both the response XML and the request XML available.**

# <span id="page-15-0"></span>*Testing*

**There is no capacity testing facilities in the USPS Webtools infrastructure. Any account performing capacity/stress testing may be terminated.** 

A minimal testing function is available for client applications. Some APIs have canned tests that use an explicit XML request and allow for the testing of general programming techniques. As these tests are explicit, they are identified as available only for selected APIs. Processing returns, errors, and parsing techniques can be programmatically done using these canned test scenarios,

There are categories of APIs that provide repeatable responses such as the domestic and international rates APIs or address verification. These APIs are the easiest because of the small number of tags. These APIs are included in the default permissions.

Another category is the APIs that return labels or barcode information that must be printed. These become available after applying for advanced permissions from the ICCC. There are no canned tests for label APIs. To test label accuracy, a label certification API is available for each label type. The certify APIs can also be used for limited testing because "live" labels are not generated.

## <span id="page-15-1"></span>**Starter APIs**

The URLs in the following tests represent a sequence that is a canned test and the response is essentially hard coded to provide a specific return data set. Four API sets are selected to familiarize the programmer with expected processing from an API request. Address Info set is the most used API group because of address validation. Track is the second useful API because of package tracking. The third set is Express Mail Commitments. This API returns a multiple group response and is one of the more complex returns because of the variations of the content. The last set is for Package Pickup services. This API cannot be tested in the production environment. The API group is used to schedule pickup requests that are routed to a carrier for processing. Incorrect use of the API will cause a carrier to attempt to pick up a parcel from the address in the request.

The code example located at the end of the document can be cut and pasted into Notepad and saved as an HTML file. Through the Internet Explorer browser, the tests can be cut and pasted into the HTML page and actually submitted. Replace the USERID value with the information received from the registration process.

## *Address Info*

#### *Test Request #1*

This test "cleanses" an address and provides the ZIP+4 value.

```
http://production.shippingapis.com/ShippingAPITest.dll?API=Verify 
&XML=<AddressValidateRequest USERID="xxxxxxx"><Address 
ID="0"><Address1></Address1> 
<Address2>6406 Ivy Lane</Address2><City>Greenbelt</City><State>MD</State> 
<Zip5></Zip5><Zip4></Zip4></Address></AddressValidateRequest>
```

```
<?xml version="1.0"?> 
<AddressValidateResponse><Address ID="0"><Address2>6406 IVY 
LN</Address2><City>GREENBELT</City><State>MD</State><Zip5>20770</Zip5>
```

```
<Zip4>1440</Zip4></Address></AddressValidateResponse>
```
*Test Request #2*  This test will also "cleanse" the address and completes the ZIP Code

```
http://production.shippingapis.com/ShippingAPITest.dll?API=Verify 
&XML=<AddressValidateRequest USERID="xxxxxxx"><Address ID="1"><Address1> 
</Address1><Address2>8 Wildwood Drive</Address2><City>Old Lyme</City> 
<State>CT</State><Zip5>06371</Zip5><Zip4></Zip4></Address> 
</AddressValidateRequest>
```

```
<?xml version="1.0"?> 
<AddressValidateResponse><Address ID="1"><Address2>8 WILDWOOD DR</Address2> 
<City>OLD LYME</City><State>CT</State> 
<Zip5>06371</Zip5><Zip4>1844</Zip4></Address></AddressValidateResponse>
```
#### *Test Request #3*

This API is used to find the City and State associated with a ZIP Code.

```
http://production.shippingapis.com/ShippingAPITest.dll?API=CityStateLookup 
&XML=<CityStateLookupRequest USERID="xxxxxxx"><ZipCode ID= "0"> 
<Zip5>90210</Zip5></ZipCode></CityStateLookupRequest>
```

```
<?xml version="1.0"?> 
<CityStateLookupResponse><ZipCode ID="0"><Zip5>90210</Zip5> 
<City>BEVERLY HILLS</City><State>CA</State></ZipCode> 
</CityStateLookupResponse>
```
#### *Test Request #4*

This test demonstrates the use of characteristic identifiers to allow grouping multiple requests into the same transaction.

```
http://production.shippingapis.com/ShippingAPITest.dll?API=CityStateLookup 
&XML=<CityStateLookupRequest USERID="xxxxxxx"><ZipCode ID="5"> 
<Zip5>20770</Zip5></ZipCode></CityStateLookupRequest>
```

```
<?xml version="1.0"?> 
<CityStateLookupResponse><ZipCode ID="5"><Zip5>20770</Zip5> 
<City>GREENBELT</City><State>MD</State></ZipCode></CityStateLookupResponse>
```
#### *Test Request #5*

```
http://production.shippingapis.com/ShippingAPITest.dll?API=ZipCodeLookup 
&XML=<ZipCodeLookupRequest USERID="xxxxxxx"><Address ID="0"> 
<Address1></Address1><Address2>6406 Ivy Lane</Address2> 
<City>Greenbelt</City><State>MD</State></Address></ZipCodeLookupRequest>
```

```
<?xml version="1.0"?> 
<ZipCodeLookupResponse><Address ID="0"><Address2>6406 IVY LN</Address2> 
<City>GREENBELT</City><State>MD</State><Zip5>20770</Zip5><Zip4>1440</Zip4> 
</Address></ZipCodeLookupResponse>
```
#### *Test Request #6*

```
http://production.shippingapis.com/ShippingAPITest.dll?API=ZipCodeLookup 
&XML=<ZipCodeLookupRequest USERID="xxxxxxx"> 
<Address ID="1"><Address1></Address1> 
<Address2>8 Wildwood Drive</Address2><City>Old Lyme</City><State>CT</State> 
</Address></ZipCodeLookupRequest>
```

```
<?xml version="1.0"?> 
<ZipCodeLookupResponse><Address ID="1"><Address2>8 WILDWOOD DR</Address2> 
<City>OLD LYME</City><State>CT</State> 
<Zip5>06371</Zip5><Zip4>1844</Zip4></Address></ZipCodeLookupResponse>
```
#### *Track*

#### *Test Request #1*

This test shows a multi-entry return that is arranged in reverse chronological order. Note that a DOM parser may scramble the order of the XML which may cause programmatic confusion.

http://production.shippingapis.com/ShippingAPITest.dll?API=TrackV2 &XML=<TrackRequest USERID="xxxxxxxx">

<TrackID ID="EJ958083578US"></TrackID></TrackRequest>

```
<?xml version="1.0"?> 
<TrackResponse><TrackInfo ID="EJ958083578US"><TrackSummary> 
Your item was delivered at 8:10 am on June 1 in Wilmington DE 19801. 
</TrackSummary><TrackDetail> 
May 30 11:07 am NOTICE LEFT WILMINGTON DE 19801. 
</TrackDetail><TrackDetail> 
May 30 10:08 am ARRIVAL AT UNIT WILMINGTON DE 19850. 
</TrackDetail><TrackDetail> 
May 29 9:55 am ACCEPT OR PICKUP EDGEWATER NJ 07020. 
</TrackDetail></TrackInfo></TrackResponse>
```
#### *Test Request #2*

```
http://production.shippingapis.com/ShippingAPITest.dll?API=TrackV2 
&XML=<TrackRequest USERID="xxxxxxxx"> 
<TrackID ID="EJ958088694US"></TrackID></TrackRequest>
```

```
<?xml version="1.0"?> 
<TrackResponse><TrackInfo ID="EJ958088694US"><TrackSummary> 
Your item was delivered at 1:39 pm on June 1 in WOBURN MA 01815. 
</TrackSummary><TrackDetail> 
May 30 7:44 am NOTICE LEFT WOBURN MA 01815. 
</TrackDetail><TrackDetail> 
May 30 7:36 am ARRIVAL AT UNIT NORTH READING MA 01889. 
</TrackDetail><TrackDetail> 
May 29 6:00 pm ACCEPT OR PICKUP PORTSMOUTH NH 03801. 
</TrackDetail></TrackInfo></TrackResponse>
```
#### *Express Mail Commitment*

*Test Request #1*  The API return is an example of a complex return where there are nested tags.

```
http://production.shippingapis.com/ShippingAPITest.dll? 
API=ExpressMailCommitment&XML= 
<ExpressMailCommitmentRequest USERID="xxxxx"> 
       <OriginZIP>207</OriginZIP> 
       <DestinationZIP>11210</DestinationZIP> 
       <Date></Date> 
</ExpressMailCommitmentRequest> 
<?xml version="1.0"?> 
<ExpressMailCommitmentResponse><OriginZIP>207</OriginZIP> 
<OriginCity>GREENBELT</OriginCity><OriginState>MD</OriginState> 
<DestinationZIP>11210</DestinationZIP> 
<DestinationCity>BROOKLYN</DestinationCity> 
<DestinationState>NY</DestinationState><Date>05-Aug-2004</Date> 
<Time>11:30 AM</Time><Commitment> 
<CommitmentName>Next Day</CommitmentName> 
<CommitmentTime>3:00 PM</CommitmentTime> 
<CommitmentSequence>A0115</CommitmentSequence> 
<Location><CutOff>6:00 PM</CutOff>
```

```
<Facility>EXPRESS MAIL COLLECTION BOX</Facility>
```

```
<Street>119 CENTER WAY</Street><City>GREENBELT</City> 
<State>MD</State><Zip>20770</Zip></Location> 
<Location><CutOff>3:00 PM</CutOff> 
<Facility>EXPRESS MAIL COLLECTION BOX</Facility> 
<Street>7500 GREENWAY CENTER DRIVE</Street><City>GREENBELT</City> 
<State>MD</State><Zip>20770</Zip></Location> 
</Commitment></ExpressMailCommitmentResponse>
```
#### *Test Request #2*

The test is similar to the one above except the return has multiple nested tags that represent additional commitments that are available based upon one of the parameters in the request.

```
http://production.shippingapis.com/ShippingAPITest.dll? 
API=ExpressMailCommitment&XML= 
<ExpressMailCommitmentRequest USERID="xxxxx"><OriginZIP>20770</OriginZIP> 
<DestinationZIP>11210</DestinationZIP><Date>05-Aug-2004</Date> 
</ExpressMailCommitmentRequest> 
<?xml version="1.0"?> 
<ExpressMailCommitmentResponse><OriginZIP>20770</OriginZIP> 
<OriginCity>GREENBELT</OriginCity><OriginState>MD</OriginState> 
<DestinationZIP>11210</DestinationZIP> 
<DestinationCity>BROOKLYN</DestinationCity> 
<DestinationState>NY</DestinationState><Date>05-Aug-2004</Date> 
<Time>11:30 AM</Time><Commitment> 
<CommitmentName>Next Day</CommitmentName> 
<CommitmentTime>3:00 PM</CommitmentTime> 
<CommitmentSequence>A0115</CommitmentSequence><Location> 
<CutOff>6:00 PM</CutOff> 
<Facility>EXPRESS MAIL COLLECTION BOX</Facility> 
<Street>119 CENTER WAY</Street><City>GREENBELT</City> 
<State>MD</State><Zip>20770</Zip></Location> 
<Location><CutOff>3:00 PM</CutOff> 
<Facility>EXPRESS MAIL COLLECTION BOX</Facility> 
<Street>7500 GREENWAY CENTER DRIVE</Street><City>GREENBELT</City> 
<State>MD</State><Zip>20770</Zip></Location></Commitment> 
<Commitment><CommitmentName>Next Day</CommitmentName> 
<CommitmentTime>12:00 PM</CommitmentTime> 
<CommitmentSequence>A0112</CommitmentSequence><Location> 
<CutOff>6:00 PM</CutOff> 
<Facility>EXPRESS MAIL COLLECTION BOX</Facility> 
<Street>119 CENTER WAY</Street><City>GREENBELT</City> 
<State>MD</State><Zip>20770</Zip></Location><Location> 
<CutOff>3:00 PM</CutOff> 
<Facility>EXPRESS MAIL COLLECTION BOX</Facility> 
<Street>7500 GREENWAY CENTER DRIVE</Street><City>GREENBELT</City> 
<State>MD</State><Zip>20770</Zip></Location><Location> 
<CutOff>9:45 PM</CutOff><Facility>AIR MAIL FACILITY</Facility> 
<Street>ROUTE 170 BLDG C DOOR 19</Street><City>BALTIMORE</City> 
<State>MD</State><Zip>21240</Zip></Location></Commitment> 
</ExpressMailCommitmentResponse>
```
#### *Package Pickup*

```
Test Request #1
```

```
https://secure.shippingapis.com/ShippingAPITest.dll? 
API=CarrierPickupAvailability&XML= 
<CarrierPickupAvailabilityRequest USERID="XXXX"> 
<FirmName>ABC Corp.</FirmName> 
<SuiteOrApt>Suite 777</SuiteOrApt> 
<Address2>1390 Market Street</Address2> 
<Urbanization></Urbanization> 
<City>Houston</City> 
<State>TX</State> 
<ZIP5>77058</ZIP5> 
<ZIP4>1234</ZIP4> 
</CarrierPickupAvailabilityRequest>
```

```
<?xml version="1.0"?> 
<CarrierPickupAvailabilityResponse><FirmName>ABC Corp.</FirmName> 
<SuiteOrApt>Suite 777</SuiteOrApt> 
<Address2>1390 Market Street</Address2> 
<Urbanization></Urbanization><City>HOUSTON</City><State>TX</State> 
<ZIP5>77058</ZIP5><ZIP4>1234</ZIP4><DayOfWeek>Monday</DayOfWeek> 
<Date>3/1/2004</Date><CarrierRoute>C</CarrierRoute> 
</CarrierPickupAvailabilityResponse>
```
#### *Test Request #2*

```
https://secure.shippingapis.com/ShippingAPITest.dll? 
API=CarrierPickupAvailability&XML= 
<CarrierPickupAvailabilityRequest USERID="XXXX"> 
<FirmName></FirmName> 
<SuiteOrApt></SuiteOrApt> 
<Address2>1390 Market Street</Address2> 
<Urbanization></Urbanization> 
<City></City> 
<State></State> 
<ZIP5>77058</ZIP5> 
<ZIP4></ZIP4></CarrierPickupAvailabilityRequest>
```

```
<?xml version="1.0"?> 
<CarrierPickupAvailabilityResponse><FirmName></FirmName> 
<SuiteOrApt></SuiteOrApt><Address2>1390 Market Street</Address2> 
<Urbanization></Urbanization><City>HOUSTON</City><State>TX</State> 
<ZIP5>77058</ZIP5><ZIP4>1234</ZIP4><DayOfWeek>Monday</DayOfWeek> 
<Date>3/1/2004</Date><CarrierRoute>C</CarrierRoute> 
</CarrierPickupAvailabilityResponse>
```
#### <span id="page-20-0"></span>**Testing Tips**

- Check for proxy servers that may be blocking access.
- Some APIs require HTTPS protocol because of PII. If SSL connections are failing, check that the software is accepting the certificate.
- Most APIs complete in a few seconds but some APIs require the compilation of a lot of interrelated data and may require significantly more time. Use a network trace utility to determine transport time and provide a cushion for timeouts.
- Use a browser to verify request/response interaction if the client application doesn't provide some form of debug tracking.
- ISO-8859-1 encoding is the expected character set for the request. Make sure that special characters embedded in any tag data such as  $\& \leq \geq$  are escaped and url-encoded.
- Use the Domestic Mail Manual (DMM) and International Mail Manual (IMM) as a reference for package dimensions, weights and restrictions for the many types of service. The Postal Explorer web site at<http://pe.usps.gov/>has online versions of these manuals.
- Keep registration contact information accurate. E-mail notices involving major updates are sent using the e-mail address and person listed as contacts.
- There are no online sanctioned forums, newsgroups or blogs for Webtools APIs. The ICCC has current information as to the operational status of the Webtools API service and can answer questions about registration and operation status and receive problem reports.

# <span id="page-21-0"></span>*Updates to APIs*

Periodically, the USPS Webtools program has major updates based upon Postal Rate Case changes. This update may necessitate the introduction of new APIs, discontinuance of APIs due to mail service changes, and addition of optional tags to existing APIs. Notice will be sent via email to the registered e-mail address for all users.

Address information for verification is updated weekly. Postal rates, restrictions, prohibitions and other information that effect international mailings are updated as soon as they become available in the IMM and DMM.

## <span id="page-22-0"></span>*References*

<http://www.w3.org/XML> <http://www.xml.com/> XML reference for use and SDK type tools for parsing.

#### <http://pe.usps.gov/>

US Postal Service reference for mailing services

#### <http://www.usps.com/webtools/>

Webtools information pages that contain documents for the APIs, links to registration and other resources.

#### <http://jakarta.apache.org/>

Open Source reference for all types of technologies relevant to the use of Webtools API.

## <span id="page-22-1"></span>*CODE Example*

The following code example is done as an HTML page that works under Microsoft's Internet Explorer. Copy the page to the clipboard and then paste into notepad or a text editor and save to a file. The browser issues warnings about ActiveX Objects and may require some adjustments to get the page to execute. The javascript code assumes that there are no firewalls or proxy servers between the client and the destination server that must be used to complete the communication path.

```
<html><head>
<title>Example courtesy of United States Postal Service</title> 
</head><body>
<script type="text/javascript"> 
var objSrvHTTP = null; 
var Version; 
var HTTPVersions = new Array( "7.0","6.0","5.0","4.0","3.0" ); 
for( Version = 0; Version < HTTPVersions.length; Version++ ) { 
   try { 
     objSrvHTTP = new ActiveXObject("Msxml2.ServerXMLHTTP." + 
HTTPVersions[Version]); 
      window.status = "Using ServerXMLHTTP." + HTTPVersions[Version];
       break; 
  } \catch(e) \{ \} objSrvHTTP = null; 
} 
if( objSrvHTTP == null ) { alert( "No HTTP object available" ); }
else { 
       objSrvHTTP.setOption( 2, 13056 ); // ignore certificate errors 
      objSrvHTTP.setProxy(1); // ignore proxy servers (see proxycfg utility)
       objSrvHTTP.setTimeouts( 10000, 10000, 10000, 10000 ); //10 sec timeout 
} 
function getAPIResponse( style ) { 
     var URL = (style) ? APIForm.XMLContent.value : 
((APIForm.secure.checked)?"https://":"http://")+APIForm.APIServer.value+ 
        APIForm.tURI.value+"?API="+APIForm.APIName.value+"&XML="+ 
        APIForm.XMLContent.value; 
// alert( URL ); 
       try {objSrvHTTP.open ("GET", URL, false); objSrvHTTP.send (); 
             XMLResponse.innerText = (objSrvHTTP.status == 200) ? 
                   objSrvHTTP.responseText : "HTTP Error " + 
objSrvHTTP.status;} 
      catch(e) { XMLResponse.innerText = "Error condition " + e.description;
           objSrvHTTP = new 
ActiveXObject("Msxml2.ServerXMLHTTP."+HTTPVersions[Version]);} 
} 
</script> 
<form name="APIForm" method="get"> 
<label for="APIName">API Name</label> 
<input type="text" name="APIName" size="25" style="margin:0 51px 0 10px"> 
<button onClick="getAPIResponse(false);">Build URL</button><br> 
<label for="APIServer">API Server</label> 
<input type="text" size="30" name="APIServer" style="margin:0 13px 0 7px;"> 
<input name="secure" type="checkbox"> 
<label for="secure"> use https</label><br> 
<label for="tURI">URI path</label> 
<input name="tURI" type="text" value="/ShippingAPITest.dll" style="margin:0 
21px 0 20px;" size="30"> 
<button onClick="getAPIResponse(true);">Text is URL</button><br> 
<textarea id="XMLContent" name="XMLContent" cols="80" rows="5"></textarea> 
</form> 
<hr> 
<div style="width:100%"><span id="XMLResponse"></span></div> 
</body></html>
```